## How to access the Beginner's Guide to Office 365

To help you better understand Office 365 and provide you with quality, timely materials, we created a module in Learn to guide you through some fundamentals. Be sure to follow the link on the last page of the module for self-study resources for all applications in Office 365.

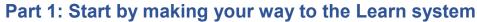

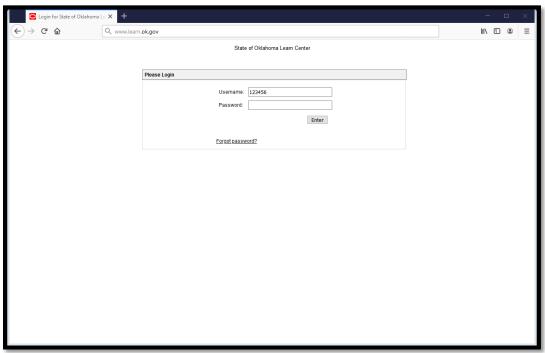

- 1. Navigate to <u>learn.ok.gov</u>, preferably in recommended browsers like Internet Explorer or Mozilla Firefox.
- Log in with your username (employee ID) and password. If you do not know
  your login information, contact your agency LEARN administrator. They can set a
  temporary password to allow you to log in and set a permanent password. If you
  do not have an agency administrator, you may contact the OMES Service Desk
  at 405-521-2444 or servicedesk@omes.ok.gov.

## Part 2: Then make your way to the course

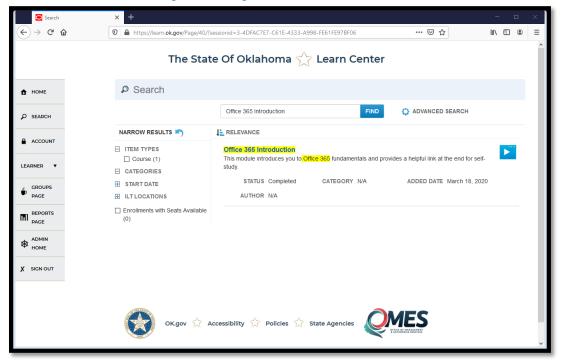

- Select Search in the left-hand menu.
- 4. Search for "Office 365 Introduction," and choose the course from the results.

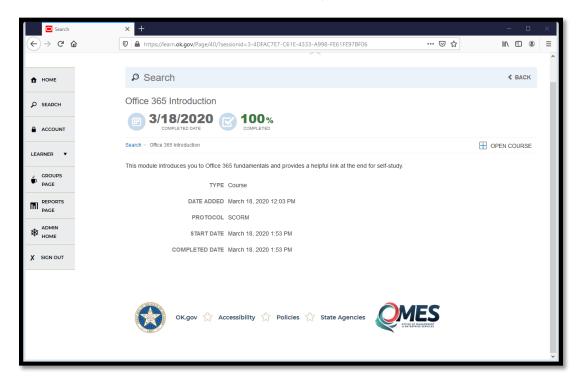

5. On the course page, select **Open Course** on the right-hand side to begin the module.